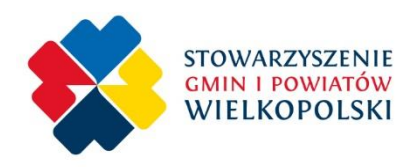

# **Zjazd Sprawozdawczo–Programowy**

# **Przedstawicieli Członków Stowarzyszenia Gmin i Powiatów Wielkopolski**

# **24 czerwca 2020 r.**

# **Instrukcja wzięcia udziału w transmisji**

### Szanowni Państwo

Z uwagi na fakt, że zaplanowane wydarzenie realizowane będzie w formule wideokonferencji, wymagać ono będzie spełnienia pewnych działań technicznych, niezbędnych do wzięcia udziału w Zjeździe.

### **Sprzęt i oprogramowanie**

Uczestnik Zjazdu powinien mieć dostęp do komputera lub smartfona, który przy wykorzystaniu odpowiednich aplikacji, pozwoli wziąć aktywny udział w transmisji.

### Do realizacji Zjazdu wykorzystane zostaną następujące narzędzia do komunikacji zdalnej:

### **ZOOM VIDEO COMMUNICATION**

- Aplikacja pozwoli na kontakt audio i wideo z przebiegu Zjazdu
- Dzięki temu rozwiązaniu, będzie można skutecznie potwierdzić obecność na Zjeździe, mieć dostęp do całego przekazu, a także w odpowiednim momencie aktywnie uczestniczyć w dyskusji

#### **MENTIMETER**

- Aplikacja w formie przeglądarki internetowej, która pozwoli na wzięcie udziału w głosowaniach realizowanych podczas Zjazdu
- Aplikacja pozwoli na natychmiastowe generowanie wyników głosowania przedłożonych uchwał, które zostaną włączone do protokołu

Organizatorem transmisji oraz administratorem udziału uprawnionych uczestników, z wykorzystaniem powyższych środków komunikacji elektronicznej, jest Stowarzyszenie Gmin i Powiatów Wielkopolski, które zakupiło niezbędne oprogramowanie. Delegaci na Zjazd muszą jedynie krok po kroku zrealizować poniższą instrukcję, aby wziąć udział w spotkaniu.

## **Krok I – potwierdzenie woli obecności na Zjeździe**

Aby wziąć udział w spotkaniu, prosimy o wypełnienie **ankiety zgłoszeniowej,** która znajduje się pod linkiem:

<https://forms.gle/vGHa8zAorKp9MoGW8>

Wypełnienie ankiety przez osobę upoważnioną do udziału w Zjeździe, pozwoli nam na stworzenie oczekiwanej listy obecności, która będzie potwierdzana podczas Zjazdu. Zgłoszenie zostanie również potwierdzone e-mailem zwrotnym, a na wskazany adres przekazane dodatkowe materiały do dyskusji.

## **Krok II – przygotowanie do wzięcia udziału w transmisji**

Transmisja odbędzie się z wykorzystaniem **ZOOM VIDEO COMMUNICATION**. Aby bez przeszkód wziąć udział w Zjeździe, należy zastosować poniższe zalecenia. (dotyczą one tych wszystkich, którzy jeszcze nie korzystali z tej aplikacji).

Aby wziąć udział w spotkaniu, proszę wykonać następujące czynności:

1. Proszę pobrać i zainstalować na komputerze odpowiednią aplikację, ze strony:

### <https://zoom.us/download>

2. Po zainstalowaniu i uruchomieniu oprogramowania, należy wybrać opcję **JOIN MEETING**

3. Pojawią się okna z prośbą o wpisanie **MEETING ID** - wpisujemy **892 2015 2534** oraz wpisujemy w dolnym oknie **imię i nazwisko** (jest to niezwykle istotne, ponieważ pozwoli na weryfikację zgłoszonego uczestnika zgodnie z listą obecności). **Potwierdzamy**

4. Następnie pojawi się prośba **ENTER MEETING PASS** - wpisujemy **044390**

5. Otrzymacie Państwo komunikat o zaplanowanym na dzień 24 czerwca Zjeździe

6. Udział w spotkaniu (po wypełnieniu powyższych procedur) będzie możliwy w zaplanowanym dniu od godz. 9.15

Udział jest możliwy również poprzez bezpośrednie wejście na poniższy link. **Ważne jest jednak, aby w całej procedurze posługiwać się profilem (z imienia i nazwiska) osoby uprawnionej do wzięcia udziału w Zjeździe.**

<https://us02web.zoom.us/j/89220152534?pwd=M011S0VLSUNEWThzYm5yS2pPQXF1dz09>

## **Krok III – potwierdzenie tożsamości i udział w obradach**

Udział w transmisji będzie możliwy w dniu 24 czerwca br. od godz. 9.15 (Zjazd rozpocznie się o godz. 9.30 w pierwszym terminie). Każdy uczestnik będzie weryfikowany przez administratora (na podstawie listy uprawnionych) i dopuszczany do udziału w obradach. Zaakceptowany uczestnik spotkania będzie teraz miał dostęp do transmisji.

Uczestnik transmisji ma dostęp do panelu sterowania, w którym znajduje się funkcja CHAT (widzimy ją po poruszeniu kursorem myszy, w dolnej części ekranu). Każdy uczestnik spotkania, już po dołączeniu do transmisji proszony jest o włączenie funkcji CHAT. Pojawi się wówczas po prawej stronie ekranu pionowe okno, gdzie obserwować można wpisy uczestników. **Niezwłocznie po otwarciu tego okna dialogowego, prosimy wpisać słowo OBECNY.** Pozwoli to na dodatkowe potwierdzenie obecności uczestnika i odnotowania tego w protokole.

#### **Krok IV – udział w obradach**

Zgodnie z zaplanowanymi terminami i godzinami przebiegu, Zjazd zostanie otwarty. Delegaci mogą zachować funkcję kamery (włączanie i wyłączanie w lewej stronie panelu sterowania, symbol kamery), jednakże wszyscy proszeni są o wyłączenie głosu (symbol mikrofonu). Administrator przebiegu Zjazdu będzie udzielał głosu odpowiednim osobom, a funkcja powszechnego zabierania głosu będzie możliwa w trakcie dyskusji przewidzianej w programie.

## **Krok V – Głosowanie**

Głosowanie odbywać się będzie z wykorzystaniem aplikacji internetowej **MENTIMETER.** W tym wypadku uczestnik Zjazdu nie będzie zobowiązany do jakiegokolwiek instalowania oprogramowania. Zgodnie z programem Zjazdu, w odpowiednim czasie w oknie dialogowym CHAT będą pojawiały się linki do przygotowanego głosowania. Po kliknięciu na link pojawi się przedmiot głosowania o określonej nazwie np.: Wybór Przewodniczącego Zjazdu. Uczestnik Zjazdu zaznacza ZA, PRZECIW, lub WSTRZYMUJĘ SIĘ i potwierdza przyciskiem SUBMIT. Administrator przebiegu Zjazdu po zakończeniu głosowania, prezentuje uczestnikom wynik, który zostaje zapisany do protokołu.

## **Prawa i obowiązki uczestników**

## **1. Protokolant (administrator) Zjazdu**

- Dokonuje weryfikacji uczestników Zjazdu i umożliwienie wzięcia udziału w transmisji
- Udziela (na wyraźny sygnał Przewodniczącego Zjazdu) głosu uczestnikom Zjazdu
- Realizuje pod względem technicznym i organizacyjnym przebieg głosowania
- Wyjaśnia na bieżąco zasady i sposoby udziału w Zjeździe w trybie wideokonferencji
- Dba o płynny przebieg transmisji i realizację punktów programu

## **2. Uczestnik Zjazdu (delegat członka SGiPW)**

- Bierze udział w transmisji
- Bierze udział w głosowaniu
- Wszelkie prośby i zapytania formułuje w oknie dialogowym CHAT
- Ma prawo do zabierania głosu, formułowania uwag i zgłaszania wniosków w przewidzianych do tego punktach obrad
- W ciągu 5 dni roboczych otrzyma protokół z przebiegu Zjazdu wraz załącznikami